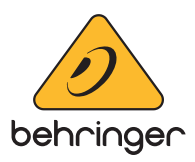

# **X AIR mixer firmware**

## **Version 1.17 - (24 April 2018)**

#### **X AIR Mixer Firmware V 1.17 for BEHRINGER X AIR series mixers**

The X AIR Firmware Update V 1.17 includes performance enhancements to your X AIR mixer's operating system.

BEHRINGER is constantly adding new features and making enhancements to this extremely stable operating system, so that you always experience the best possible performance from your X AIR Mixer. Check out [behringer.com](https://www.musictri.be/brand/behringer/home) for updates regularly.

**Note:** The X AIR EDIT application for PC (Win/Mac/Linux) can be used for updating your X AIR mixer's firmware. Download and unpack the X18/XR18 firmware update file (or the XR16 firmware update file, if you have an XR12/XR16) from [behringer.com,](https://www.musictri.be/brand/behringer/home) and connect your PC with your X AIR mixer in the same (wired or wireless) network. Then open the X AIR EDIT Setup/connection page and select your X AIR mixer from the list box. The current firmware version installed on your mixer will be displayed right below the list box. Click on 'Update FW', select the file "\*\_firmware\_1.17.update" and click 'Open'. After the firmware has been installed successfully and the mixer is rebooted, you can connect to it and synchronize as usual.

*Please note: It is generally recommended to save important settings as scenes or presets on your control device, before updating the firmware.*

## **NEW FEATURES**

**•**  n/a

## **ENHANCEMENTS**

- **•**  Fixed channel swap when soloing linked buses
- **•**  Fixed auto mute when using very specific PEQ (parametric equalizer) settings

© 2018 MUSIC Group IP Ltd. All rights reserved. All information in this document is subject to change without any further notice.